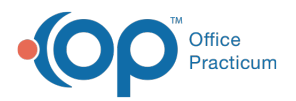

#### Important Content Update Message

(official version 20.0.x) is the certified, 2015 Edition, version of the Office Practicum<br>software. This is displayed in your software (Help tab > About) and in the Help Cen We are currently updating the OP Help Center content for the release of OP 20. OP 20 software. This is displayed in your software (**Help tab > About**) and in the Help Center tab labeled Version 20.0. We appreciate your patience as we continue to update all of our content.

# SQL: Food Insecurity Review

Last Modified on 12/03/2019 12:09 pm EST

# **About**

Gives the results of the most recent Food Insecurity risk assessment for patients seen in the office between a date range you specify.

A sample image of this SQL report run in the Database Viewer is shown below:

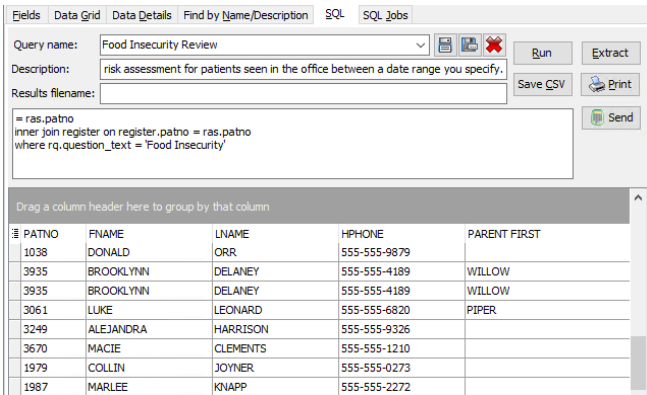

## **Caveats**

- The Food Insecurity risk assessment must be labeled exactly "Food Insecurity."
- The patient had either a well note or an encounter note during the date range you specify.
- The risk assessment could have been completed at any time, not necessarily in the date range you specify.

# **Code**

To highlight and copy the code below to your clipboard, simply click the**Copy** button.

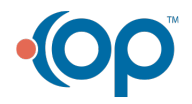

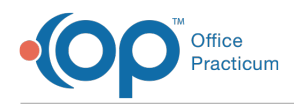

### **Copy**

select ras.patno, fname, lname, hphone, porgfnm as parent first, porglnm as parent last, visit date, ras.create date as risk date, question text, answer code, answer text from risk question rq inner join risk assessment ras on ras.risk question id = rq.op id inner join risk answer ra on ra.risk question id = ras.risk question id and ra.id = ras.risk\_answer\_id inner join (select patno, date1 as visit date from enc note where date1 between :Start date and :end\_date union select patno, date1 as visit date from physical where date1 between :Start d ate and : end date) e on e.patno = ras.patno inner join register on register.patno = ras.patno where rq.question text = 'Food Insecurity'

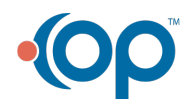